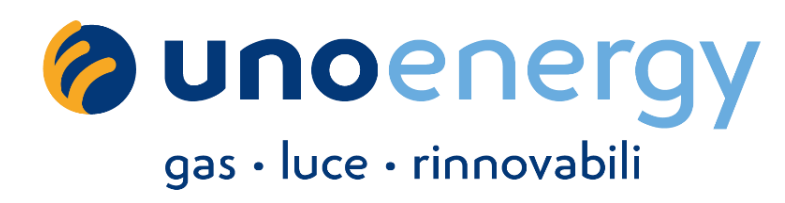

# **Area riservata**

## Amministratore

Browser supportati **aggiornati all'ultima versione**

Edge Chromium Google Chrome Mozilla Firefox Apple Safari

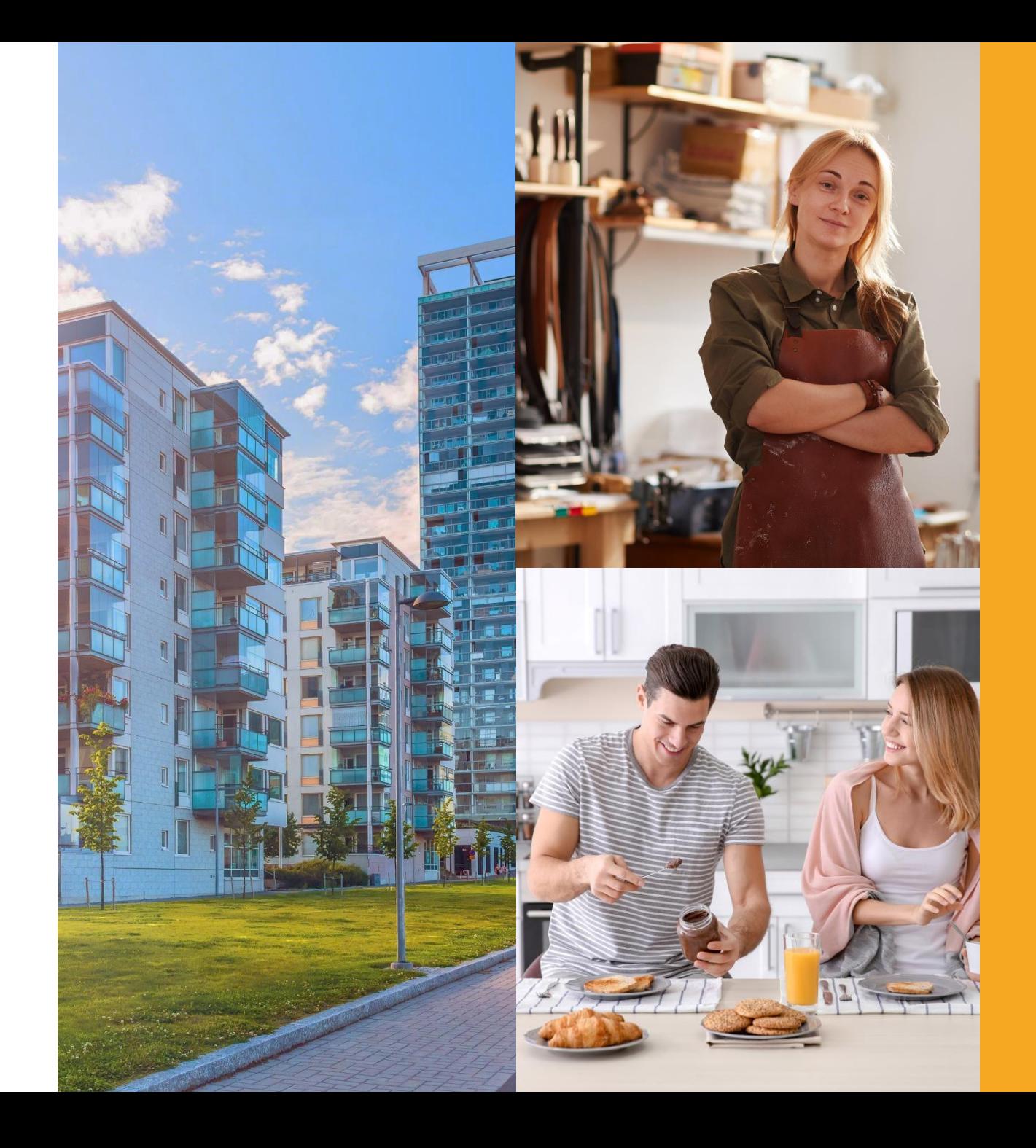

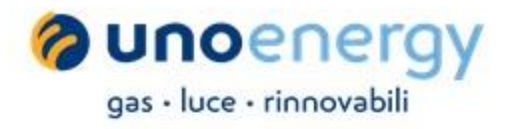

# **Home page Amministratore**

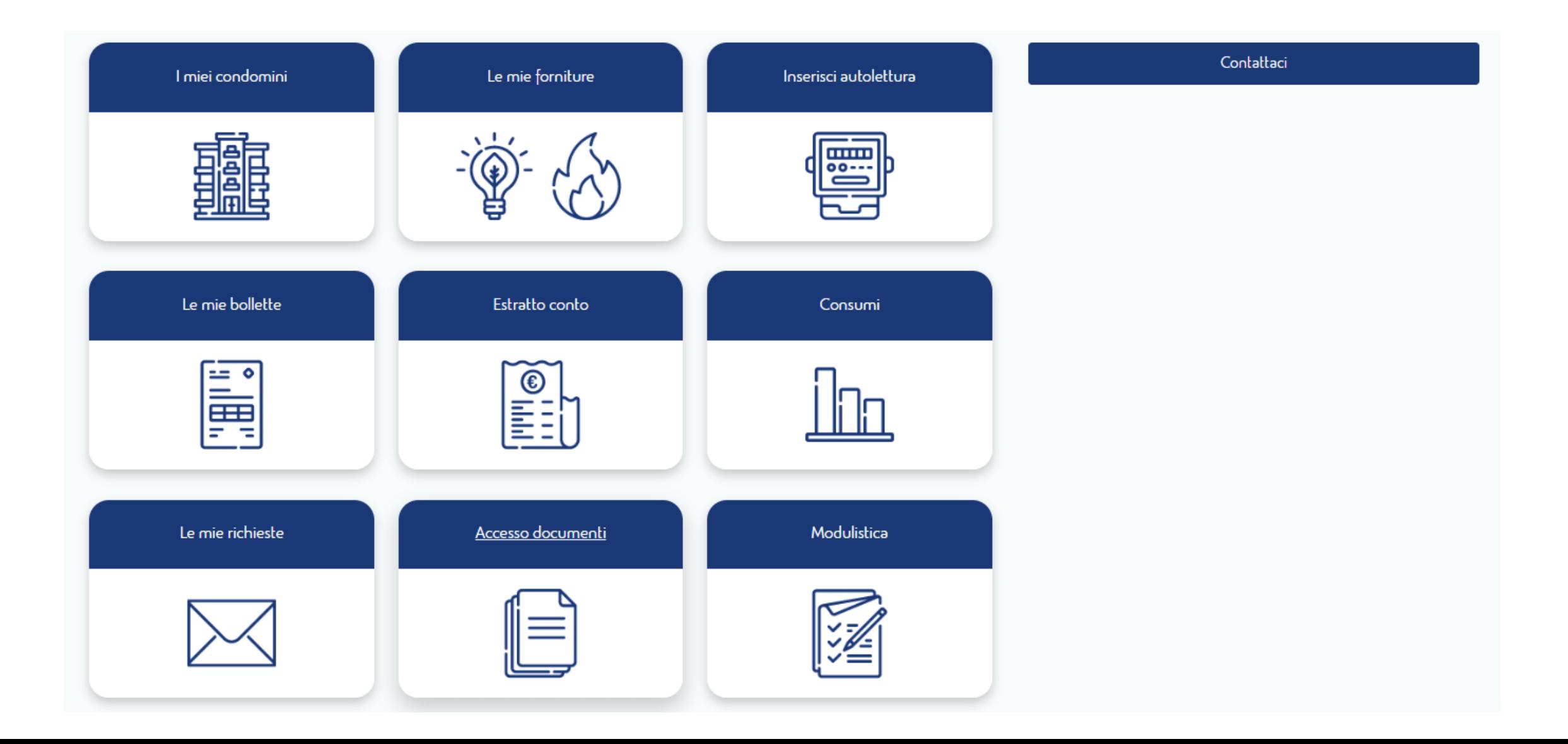

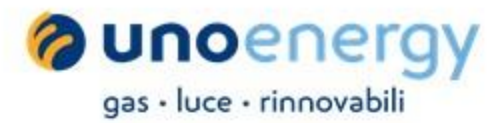

**Nella sezione «I miei condomini» l'amministratore ha la possibilità di visualizzare l'elenco dei condomini in gestione ed effettuare una ricerca tramite la barra di ricerca, per ciascun campo disponibile in elenco**

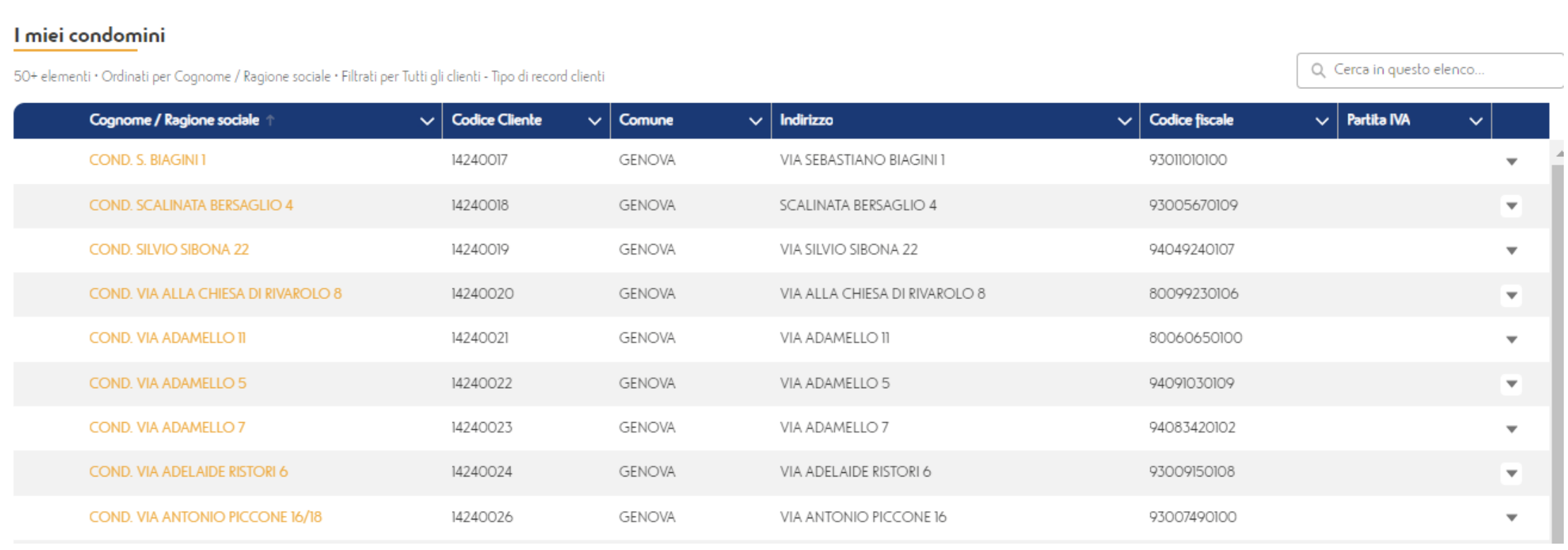

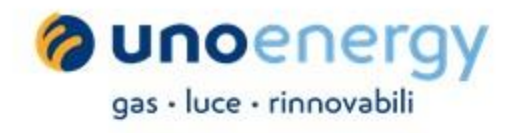

**Nella sezione «le mie forniture» è possibile visualizzare l'elenco delle forniture in gestione, con le principali informazioni relative a n. contratto, data inizio fornitura, modalità di pagamento e recapito fatture. Anche in questo caso, dalla barra di ricerca è possibile effettuare una ricerca per ciascun campo a disposizione**

#### Le mie forniture

50+ elementi · Ordinati per Servizio · Filtrati per Tutti gli forniture - Pde external id

Q Cerca in questo elenco...

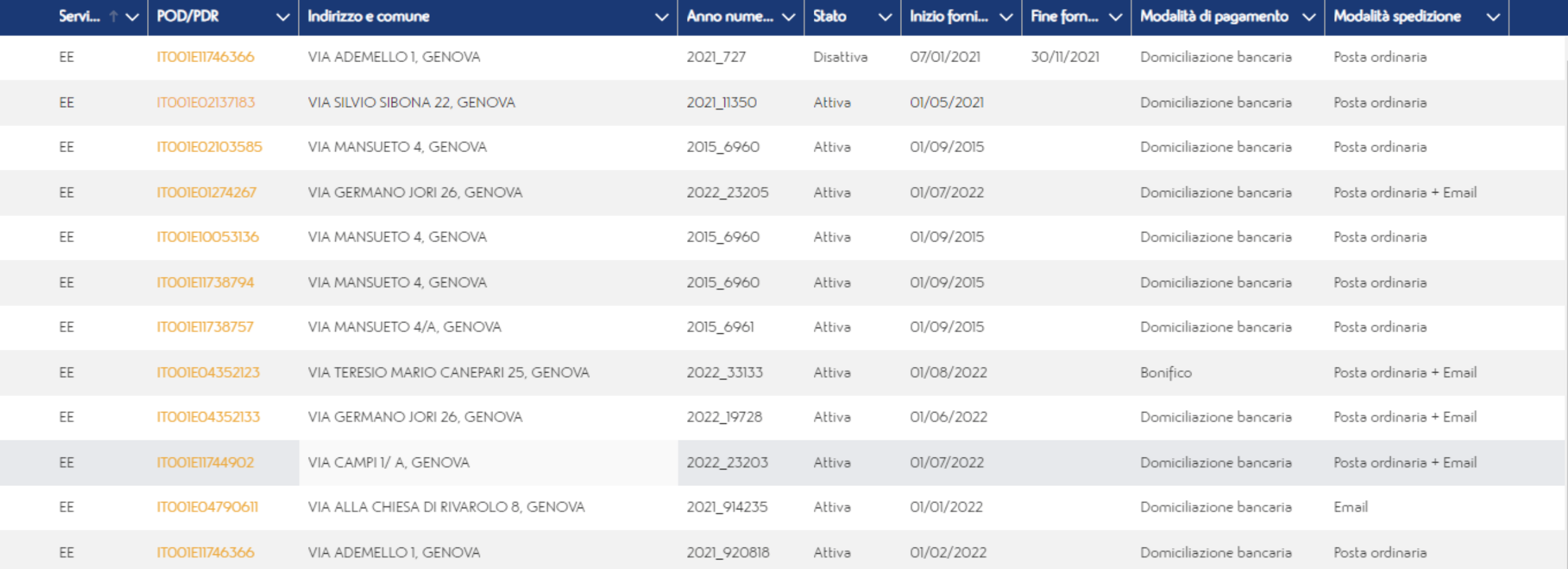

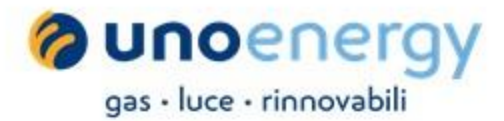

### **Selezionando una fornitura si avrà accesso ai dettagli della stessa e consultare dati di fatturazione, recapito e modalità di pagamento abbinati**

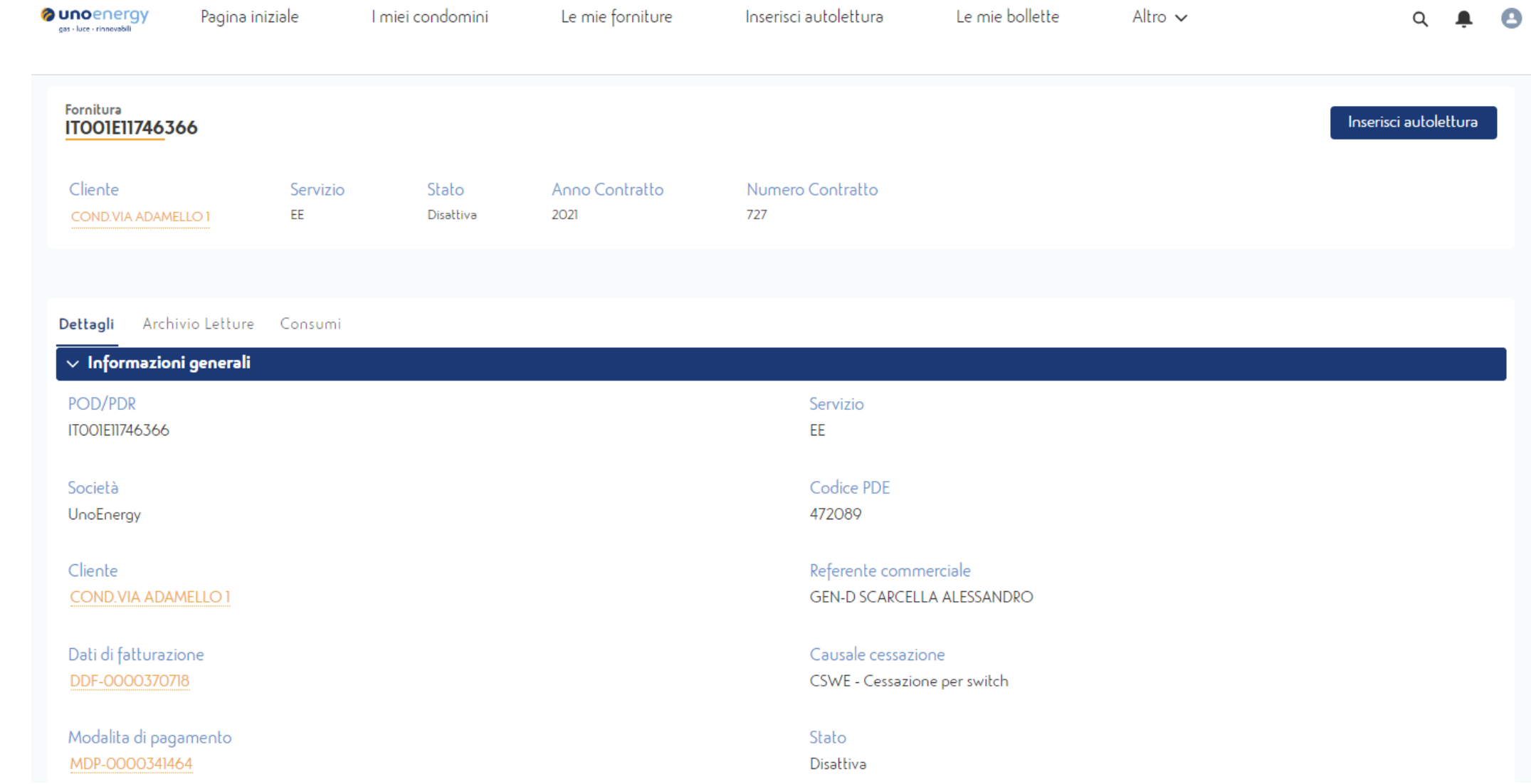

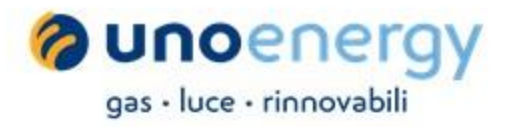

#### **Cliccando su «Archivio Letture» è possibile consultare lo storico letture del punto di fornitura.**

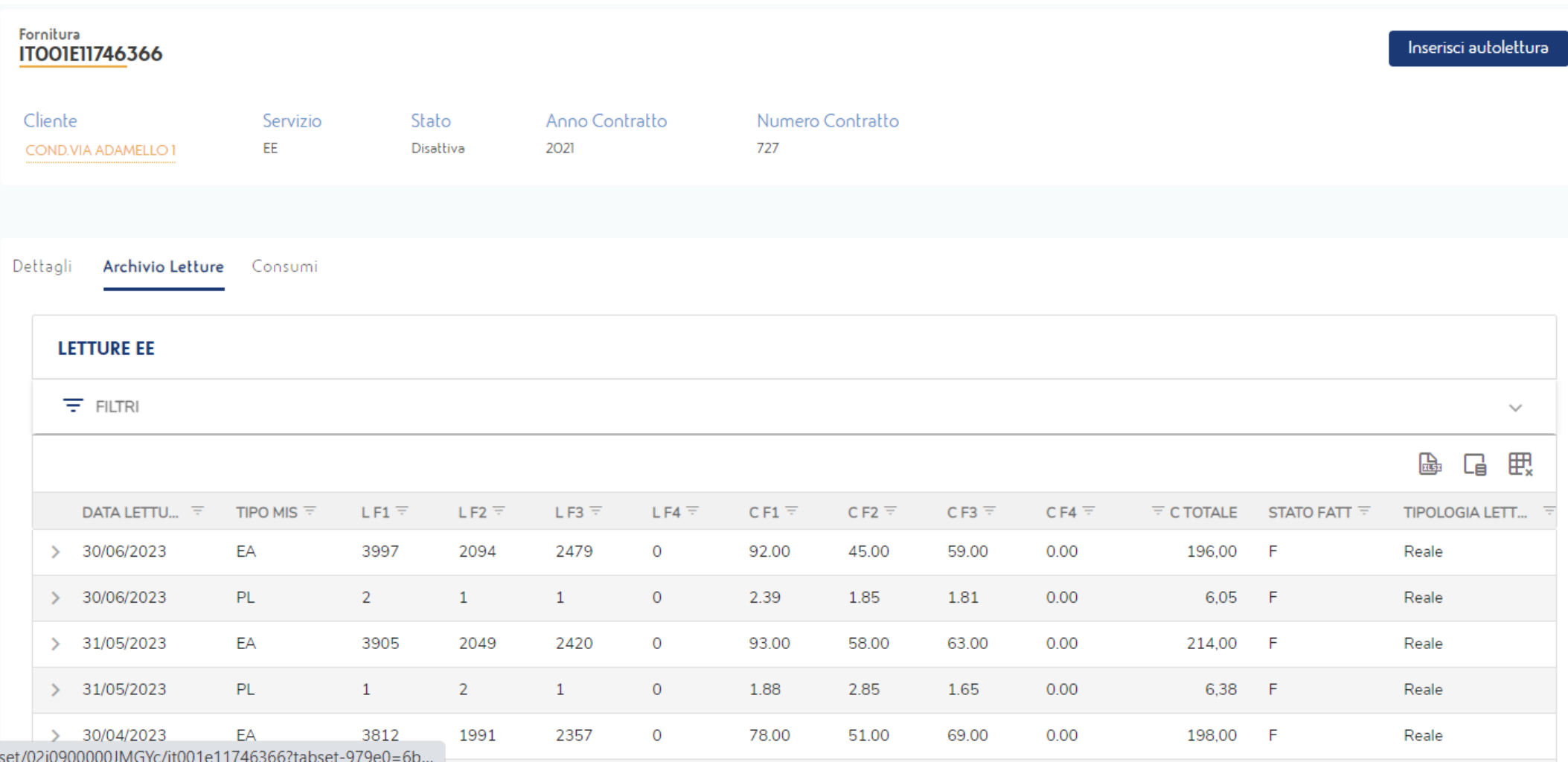

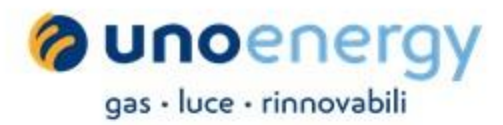

#### **Il tab «consumi» offre un riepilogo dei consumi degli ultimi 12 mesi sotto forma di grafico e in tabella**

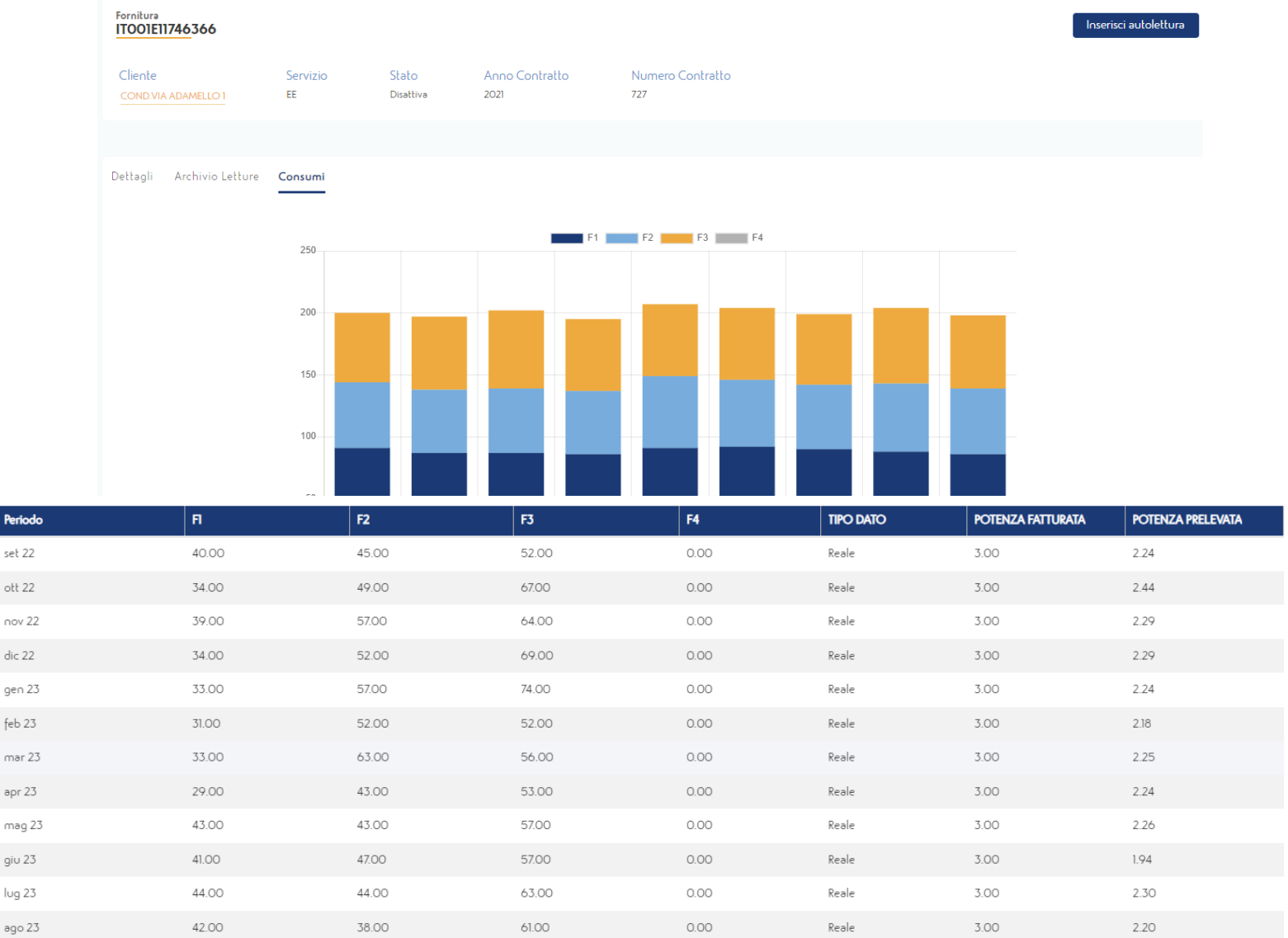

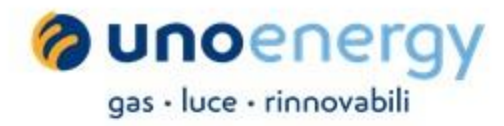

#### **Dal tasto «inserisci autolettura» è possibile inserire la lettura del punto di fornitura selezionato, compilando gli appositi campi**

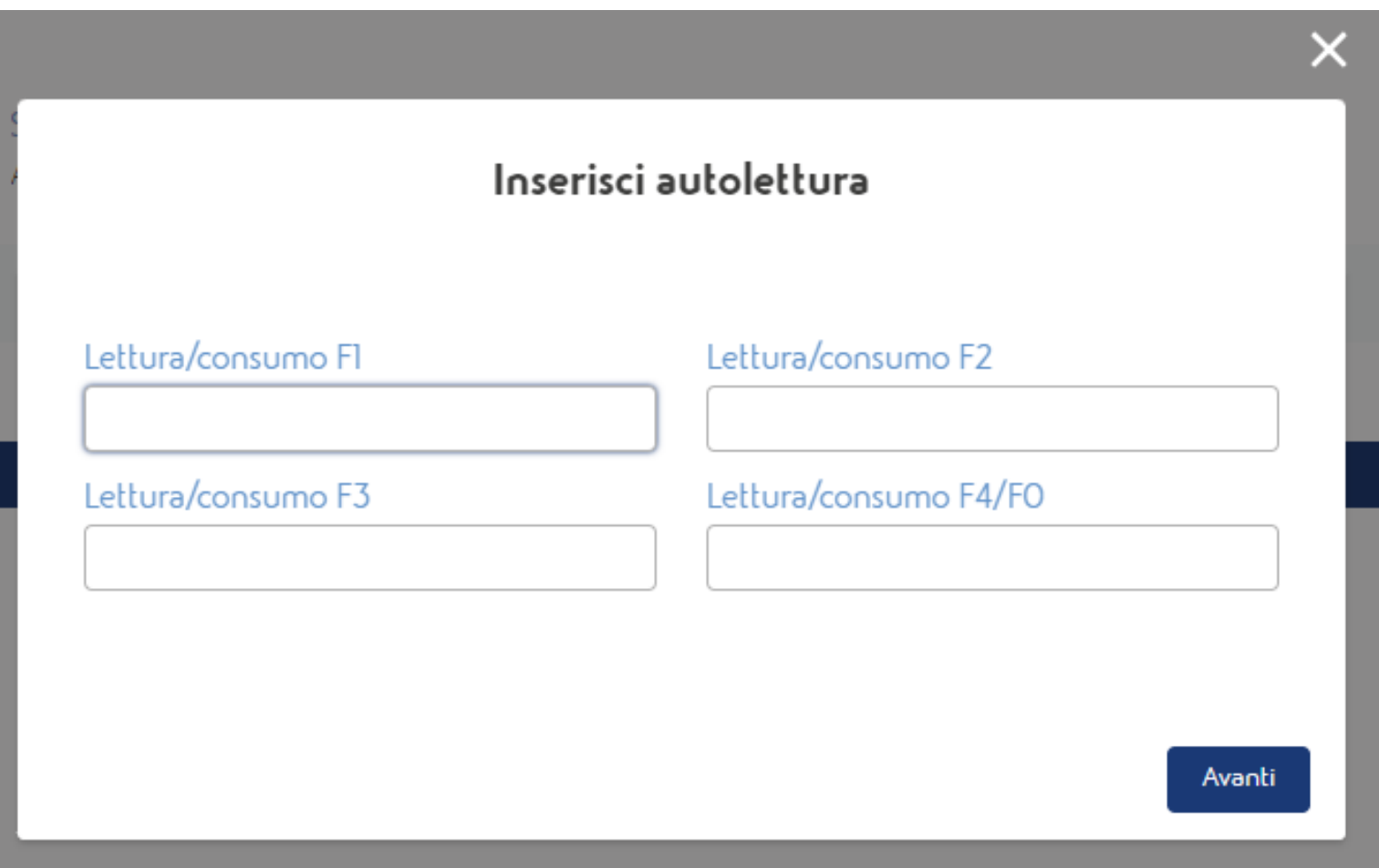

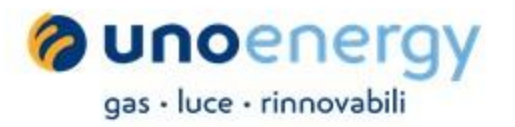

**Nella sezione «Le mie bollette» è possibile consultare e scaricare l'elenco delle fatture di tutti i condomini, nelle versioni pdf sintetico, pdf dettaglio e xml (fattura elettronica). Con l'ausilio degli appositi tasti è inoltre possibile pagare le fatture tramite e/o domiciliare le stesse su carta di credito**

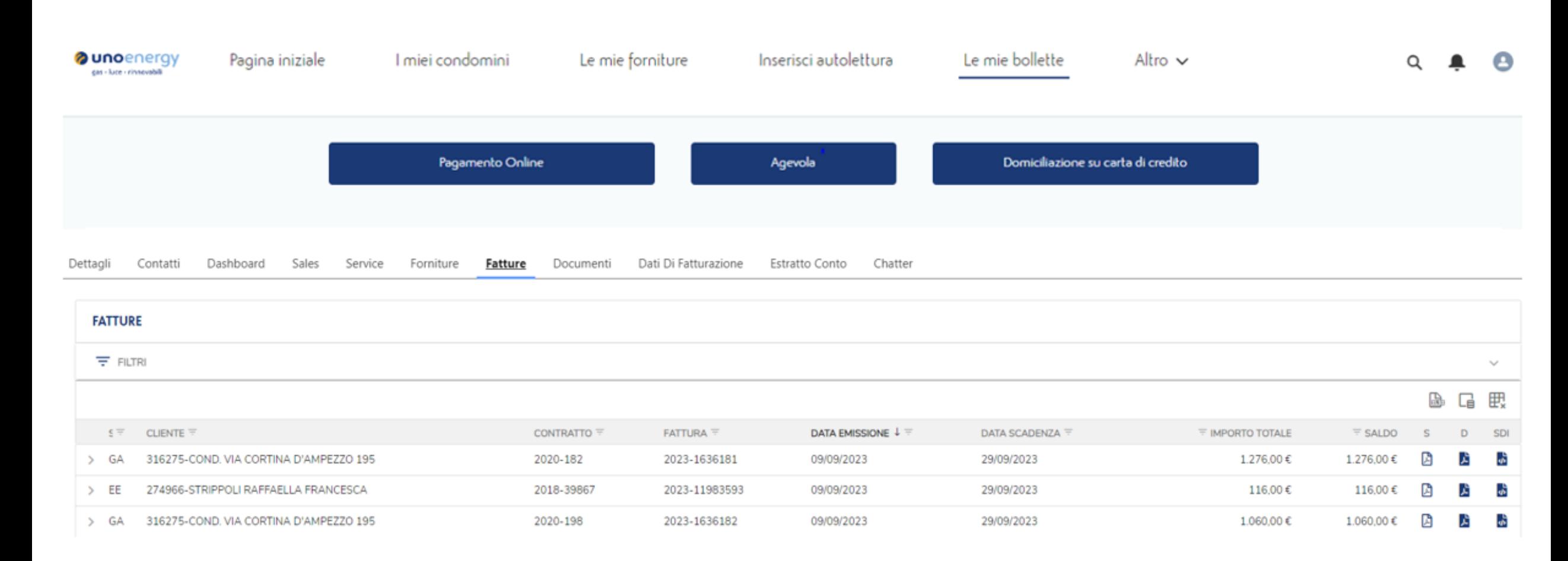

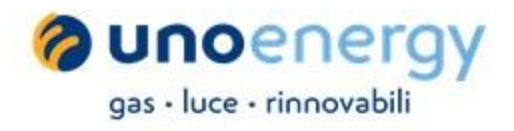

**Cliccando sul simbolo indicato dalla freccia blu, è possibile selezionare il condominio di interesse e visualizzare le relative fatture (Il filtro è applicabile a tutte le colonne dove è presente lo stesso simbolo)**

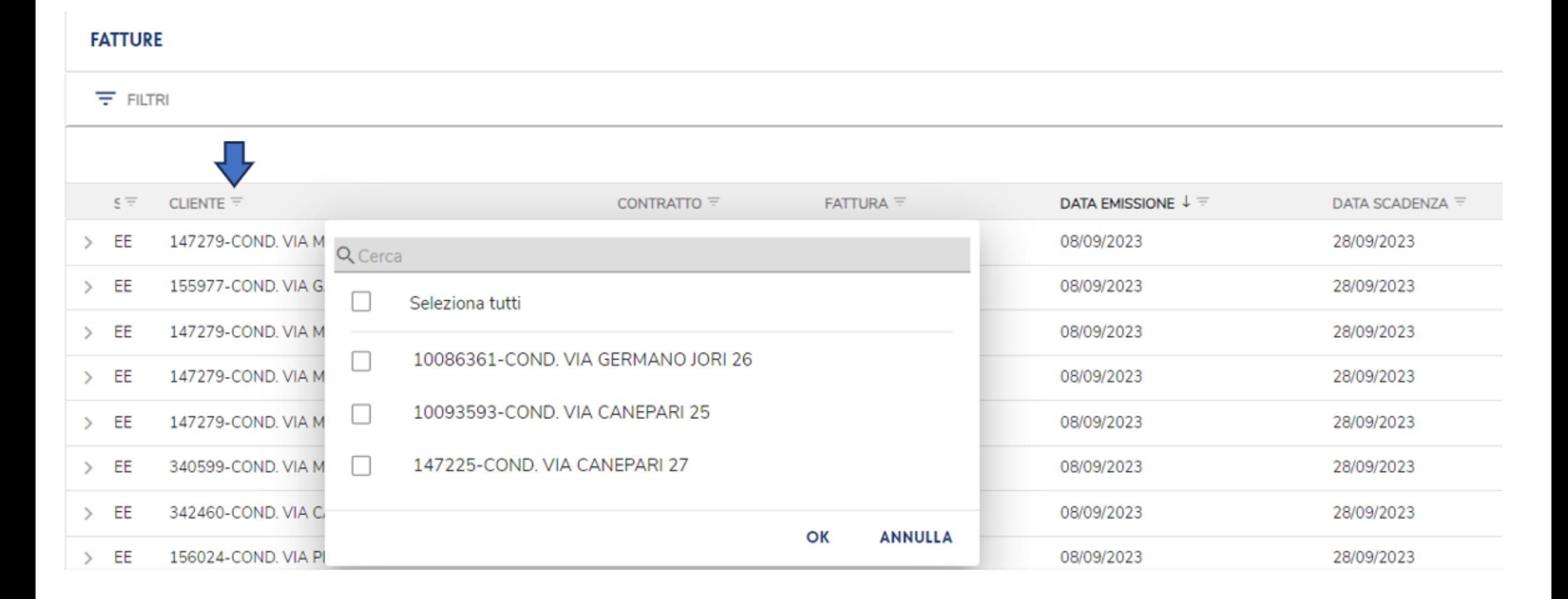

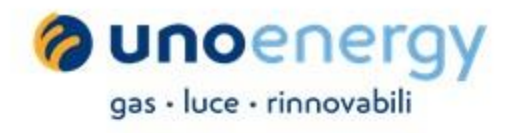

**Espandendo la sezione filtri è inoltre possibile applicare una serie di parametri utili alla visualizzazione delle fatture; per esempio si può effettuare la ricerca per Servizio (luce o gas), POD/PdR, numero contratto, numero fattura ecc.**

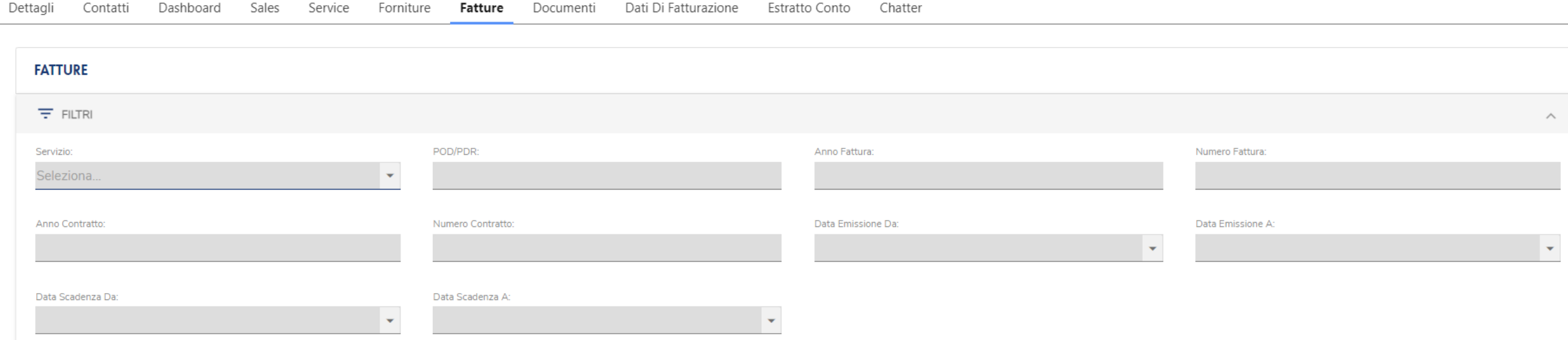

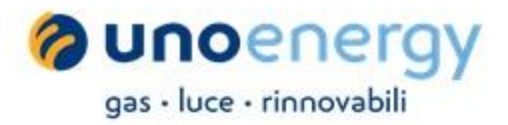

**Cliccando sulla freccetta accanto al servizio è possibile espandere la riga e accedere al riepilogo delle informazioni riguardanti la fattura, nonché visionare il punto di fornitura abbinato alla stessa**

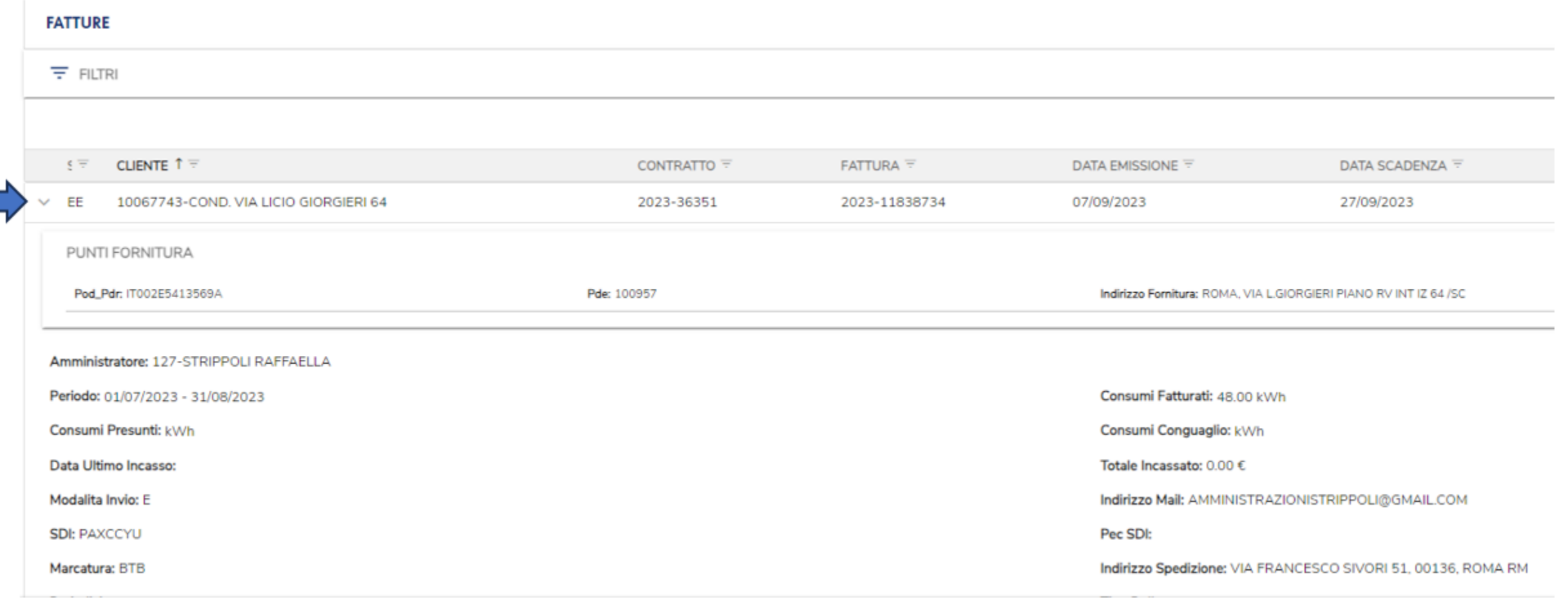

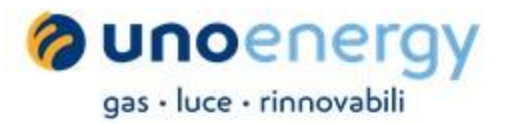

**Nella sezione «Estratto conto» è presente lo scadenzario, attraverso il quale è possibile consultare e scaricare l'elenco delle fatture aperte, scadute e/o saldate. Anche qui è possibile selezionare il Condominio dalla colonna relativa, oppure applicare dei filtri, espandendo la sezione filtri. Con l'ausilio degli appositi tasti è inoltre possibile pagare le fatture e/o domiciliare le stesse su carta di credito**

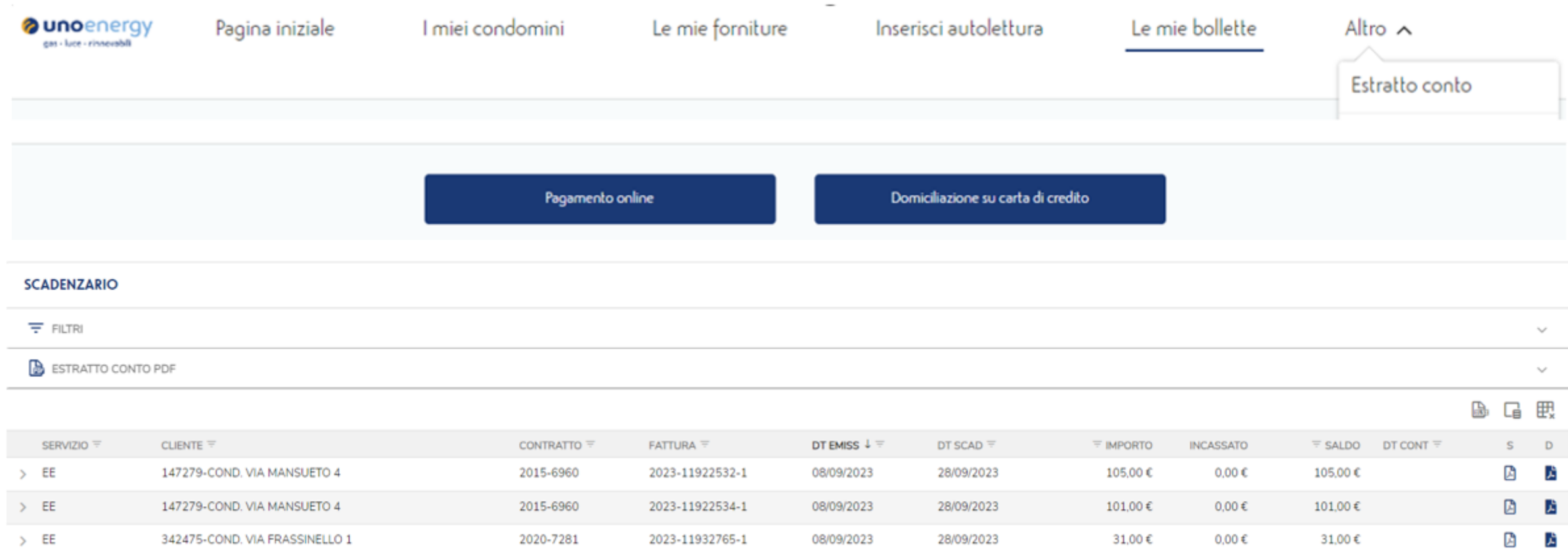

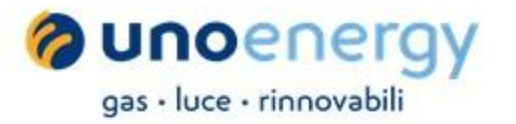

**Espandendo il tab «Estratto conto pdf» è possibile generare l'estratto conto in formato di pdf di tutti i condomini o per singolo condominio, applicando le selezioni di preferenza; es. partite aperte, data emissione, data scadenza ecc.**

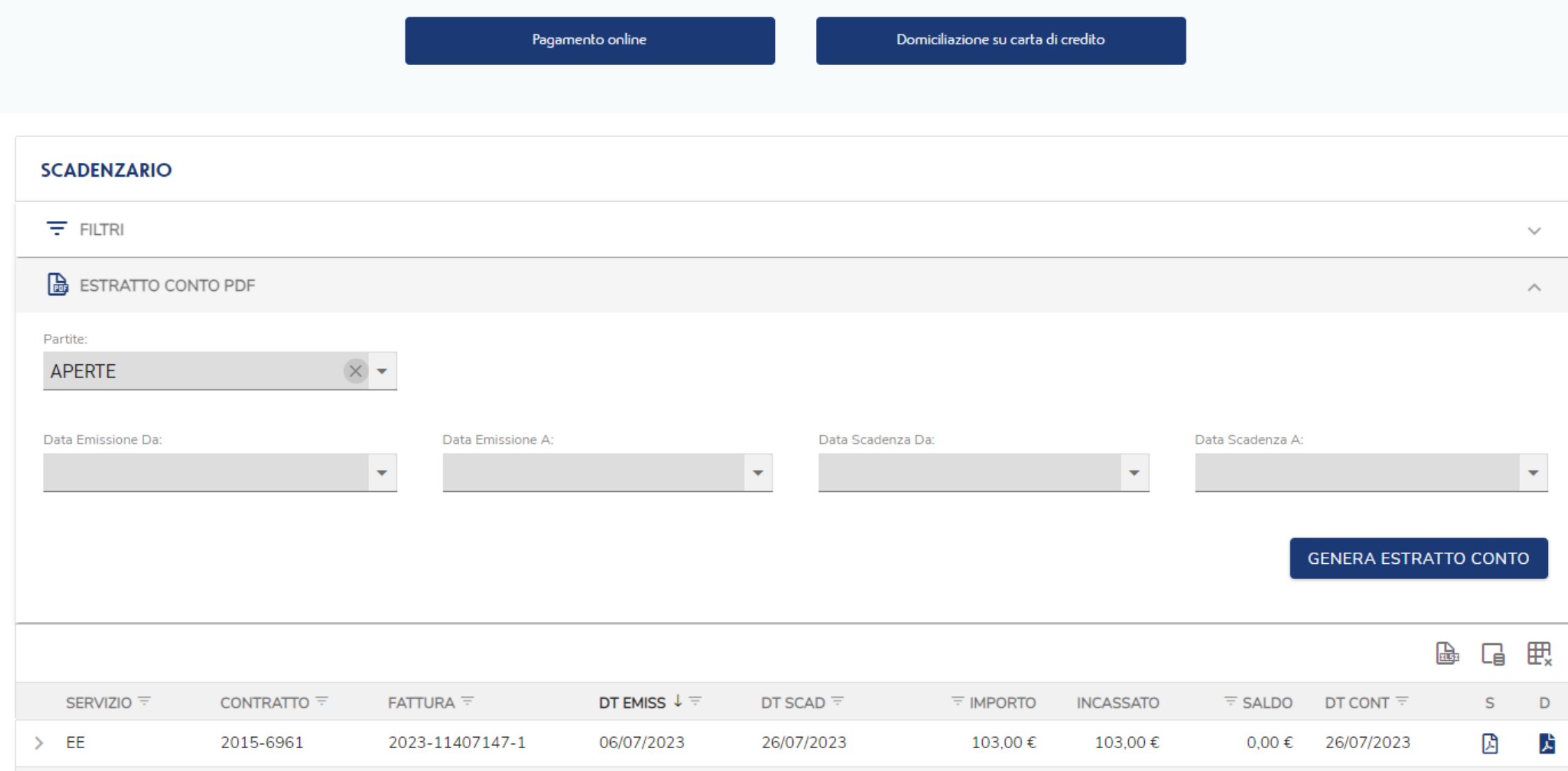

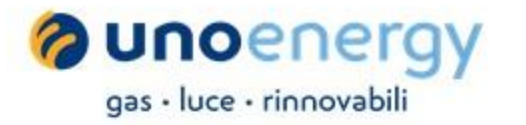

**Cliccando sulla freccetta accanto al servizio è possibile espandere la riga e consultare la sezione «incassi e rimborsi», attraverso la quale è possibile verificare la modalità di incasso della singola fattura, l'importo incassato, il saldo e la relativa valuta.**

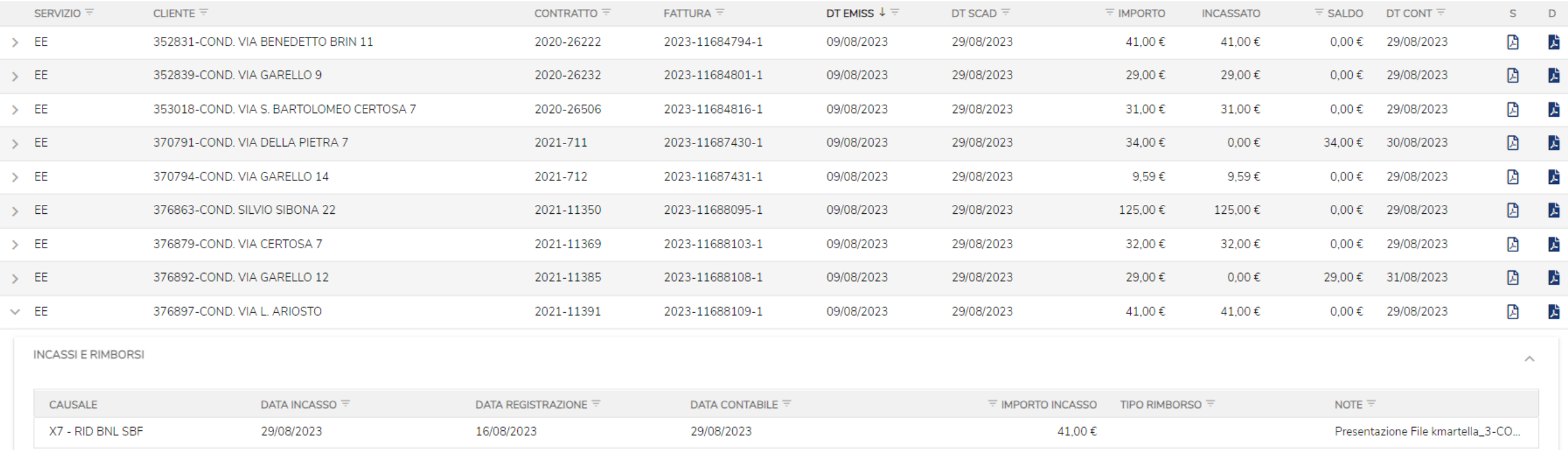

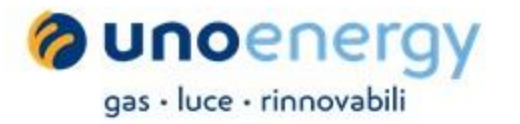

**Dalla sezione «Le mie richieste» è possibile visualizzare l'elenco delle richieste in corso e/o chiuse ed eventualmente inserire una nuova richiesta di informazioni, di variazione dati anagrafici, di fatturazione e di pagamento.** 

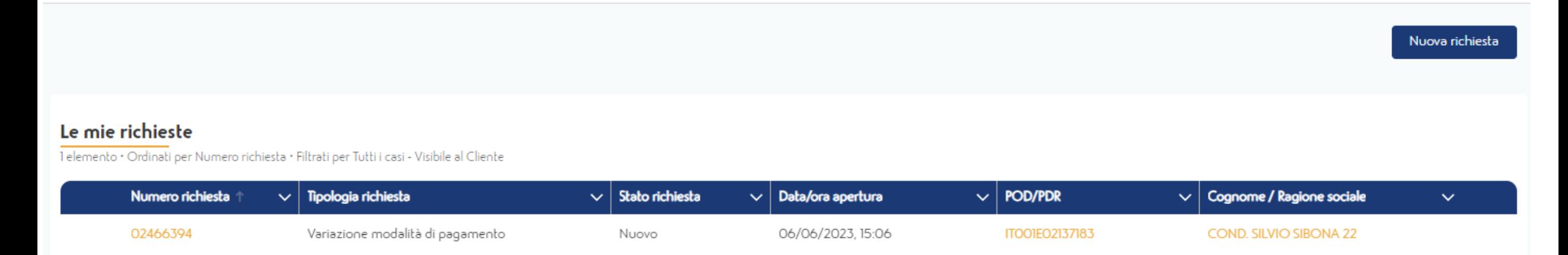

#### Inserisci una nuova richiesta.

\*Seleziona la tipologia di richiesta desiderata.

- Richiesta informazioni
- Variazione dati anagrafici
- Variazione dati di fatturazione
- Variazione modalità di pagamento

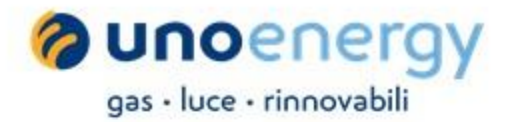

### **La sezione modulistica propone l'elenco di moduli a disposizione dell'Amministratore per eventuali necessità**

#### Modulistica Modulistica | Amministratore

28 elementi • Ordinati per Tipo Modulistica • Filtrati per Tutte le modulistica - Segmento Cliente • Aggiornato alcuni secondi fa

Q Cerca in questo elenco...

 $\mathbf{C}$ 

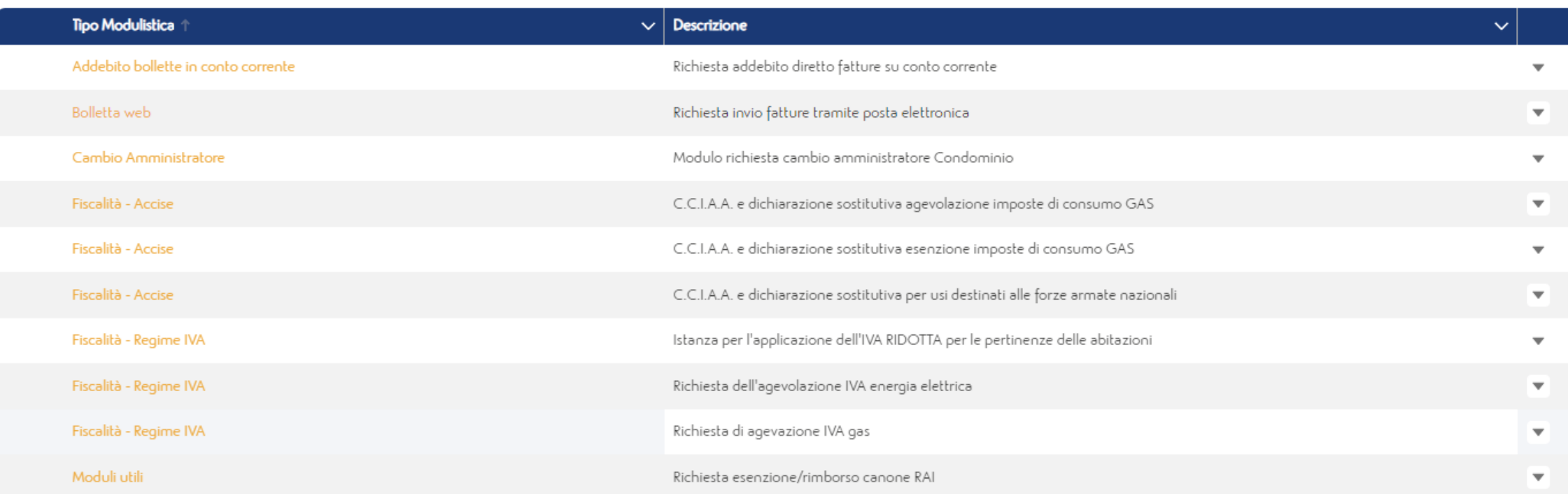